# **Distribution EOLE - Scénario #34048**

## **AmonEcole 2.9 : La génération des conteneurs doit aller à son terme**

13/04/2022 10:15 - Joël Cuissinat

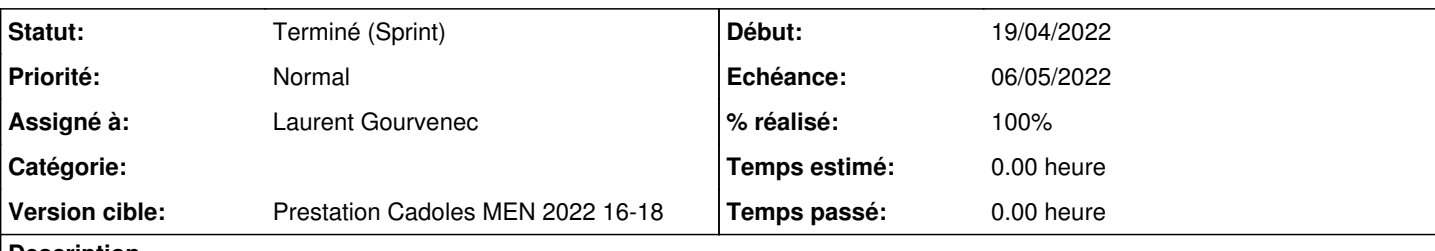

## **Description**

J'ai normalement enlevé tous les conflits de paquets [\(#34041](https://dev-eole.ac-dijon.fr/issues/34041)) mais l'installation des paquets additionnels dans les conteneurs est toujours en erreur :

10:02:51 Vérification des paquets pour le conteneur internet: eole-antivirus-container-pkg eole-proxy-pkg seth-education-waitsmb 10:02:51 Action install pour le conteneur internet 10:02:51 root - Exécution de apt-eole -o --container current --log-level info install eole -lxc-container-pkg eole-antivirus-container-pkg eole-proxy-pkg seth-education-waitsmb pour le cont eneur internet impossible

Étrangement, si on exécute la commande directement dans le conteneur, elle fonctionne sans problème !

## **Critères d'acceptations**

Test jenkins passant : <https://dev-eole.ac-dijon.fr/jenkins/job/2.9.0/job/day-amonecole-2.9.0-amd64/>

## **Sous-tâches:**

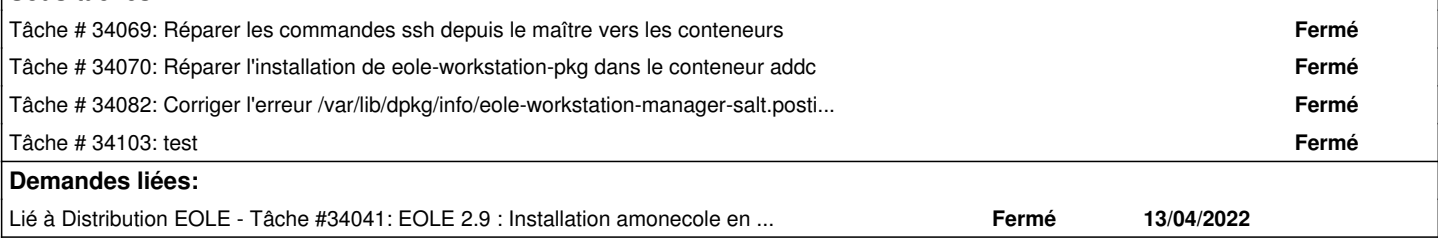

### **Historique**

## **#1 - 13/04/2022 10:15 - Joël Cuissinat**

*- Lié à Tâche #34041: EOLE 2.9 : Installation amonecole en erreur ajouté*

#### **#2 - 13/04/2022 10:17 - Joël Cuissinat**

*- Description mis à jour*

### **#3 - 15/04/2022 09:37 - Joël Cuissinat**

*- Points de scénarios changé de 1.0 à 2.0*

J'ajoute un point afin d'anticiper quelques surprises ou permettre d'aller un poil plus loin...

### **#4 - 15/04/2022 11:19 - Emmanuel GARETTE**

*- Echéance mis à 06/05/2022*

- *Version cible mis à Prestation Cadoles MEN 2022 16-18*
- *Début mis à 19/04/2022*

## **#5 - 15/04/2022 11:27 - Laurent Gourvenec**

*- Statut changé de Nouveau à En cours*

*- Assigné à mis à Laurent Gourvenec*

## **#6 - 15/04/2022 16:52 - Laurent Gourvenec**

Pour reproduire :

- 1. Sur one.eole.lan, démarrer un AmonEcole-2.9.0
- 2. Via VNC, activer connection ssh pour root
- 3. Installer eole-lemonldap-ng-amonecole
- 4. Commenter les lignes avec activerLemon dans /usr/share/eole/creole/dicos/71\_lemonldap\_ng\_seth.xml
- 5. /root/mount.eole-ci-tests
- 6. /mnt/eole-ci-tests/scripts/configure-vm.sh -M instance -C default
- 7. modifier /etc/eole/config.eol pour changer activerLemon en activer\_sso et le mettre à "non"
- 8. gen\_conteneurs

## **#7 - 26/04/2022 14:38 - Ludwig Seys**

*- Statut changé de En cours à Résolu*

## **#8 - 27/04/2022 16:07 - Joël Cuissinat**

- *Statut changé de Résolu à Terminé (Sprint)*
- *Release changé de Carnet de produit (Cadoles) à EOLE 2.9.0*